## LEITZ ERGOLUX MICROSCOPE SOP

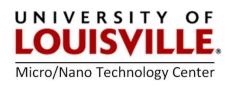

## June 2013

## Precautions

- 1. Raise the specimen stage slowly in order to avoid the contact between the objective and the wafer for the sake of both of them.
- 2. Magnification of 50, 80, 160, 800, 1000 are available.
- 3. Change the objectives by pressing the objective selection button located on the left of the base.

## Procedure

- 1. **Turn ON** the on/off switch for microscope illumination.
- 2. Move the incident/transmitted light switch (located on the back of the microscope) to the incident light position.

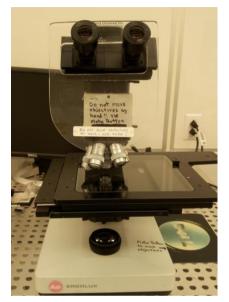

- 3. Load the device on the specimen stage and move the stage to put the device under the objective. (The adjustment knobs are under the stage. The upper one is for x adjustment, the lower one is for the y adjustment.)
- 4. Choose an appropriate objective to get the desired magnification by pressing the objective selection button located on the left of the base.

**NOTE:** DO NOT change the objective manually. Microscope magnification = individual objective magnification multiplied by the eyepiece magnification (10× in this microscope).

5. Focusing:

5.1 Slack the knurled screw for the focusing stop on the left side of the microscope just above the focusing control.

5.2 Focus the object with the coarse drive (the big knob).

5.3 Fix the focusing stop screw. **NOTE:** This determines the focusing plane reproducibly when the objectives are changed. If necessary, correct focusing with the fine adjustment (the small knob).

- 6. After the inspection, LOWER the specimen stage first. Then take your device out.
- 7. **Turn OFF** the switch for microscope illumination.

**NOTE:** A higher quality microscope (ZEISS Axioskop Microscope with superior optics and an easily used Polaroid camera is also available).